# **Sistemas de Constatación Electrónica Automática**

# **Manual de Buenas Prácticas**

*La F.C.A. agradece a la F.P.C. la autorización a traducir y publicar el presente documento, al que se le ha adicionado, en similar formato, material elaborado por la firma argentina Gateras Pampa.*

El objetivo de este Manual es posibilitar a las Comisiones Directivas de las Asociaciones la identificación de anomalías en la utilización de Constatadores Electrónicos Automáticos, así como una correcta lectura de las planillas de enceste y constataciones que, en forma separada ó en conjunto, puedan dar lugar a la hipótesis de una adulteración de los datos.

Es importante señalar que el presente Manual no pretende sustituir los elaborados por las firmas que comercializan los aparatos, en lo que se refiere a mensajes de error por mal puesta en funcionamiento de los respectivos equipamientos. Esa materia, como es natural, debe ser observada en esos manuales, que suelen estar a disposición de los colombófilos.

La necesidad de este Manual resulta de la observación de que no siempre las Comisiones Directivas saben interpretar los textos y la simbología que los equipamientos a través de sus impresiones a veces manifiestan, sin que de tal situación se generen las respectivas consecuencias. Se pretende ayudar al control de los diversos procesos en que intervienen los Constatadores Electrónicos Automáticos, señalar situaciones de utilización incorrecta, fraudulentas ó no, que se entienda que constituyan motivo para actuar, a nivel de la descalificación de una ó más palomas ó incluso de todas las constataciones de un colombófilo.

Se llama la atención respecto a que este Manual tampoco sustituye los conceptos especificados en el Reglamento Deportivo Nacional. Se trata de ofrecer una ayuda en la interpretación de situaciones, y en todo caso, complementar las pautas fijadas en esa reglamentación respecto a los Constatadores Electrónicos Automáticos.

Se hace notar que las imágenes incluidas en el documento de Planillas de Encanastamiento y Constataciones corresponden a la versión original, razón por la cual están en portugués, lo que a criterio de la C.D. de la F.C.A. no impide su correcta interpretación.

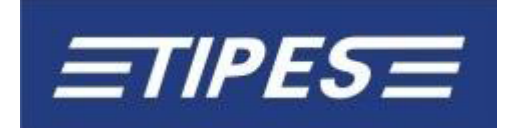

## **ENCESTE**

1-Conectar el GPS al Equipo Club, en caso de que sea un GPS Garmin, colocarlo bajo el modo "ON". 2-Conectar el Equipo Club a la corriente eléctrica, y certificar que la luz verde se encienda y comience a titilar durante unos segundos.

3-Una vez que la luz verde deje de titilar, se podrá desconectar la corriente eléctrica y el GPS del Equipo Club. La hora estará sincronizada.

**Nota**: para agilizar este proceso conviene que el GPS este en un lugar abierto. Se aconseja hacerlo fuera del local social.

4-Conectar el Equipo Club a la corriente eléctrica y a la impresora (nota: aguardar algunos segundos antes de conectar el 1º reloj a encestar).

5-Conectar el reloj al Equipo Club.

6-Certificar que los entrenamientos efectuados en el reloj estén borrados, a través de la opción "Borrar" (atención que en caso de que exista un concurso abierto este procedimiento no podrá ser efectuado, debiendo borrarse el enceste anterior).

7-Ir a la opción "Encestar".

8-Seleccionar el concurso.

9-Pasar las palomas por el Equipo Club hasta oír un "bip" (confirmar que el número de anillo de la paloma coincida con el que aparezca en el reloj.

10-Al finalizar el enceste de todas las palomas, ir a la opción "Imprimir", seguido de "Planilla de Enceste", para imprimir el detalle.

# **PLANILLA DE CONSTATACIONES**

1-Conectar el GPS al Equipo Club, en caso de que sea un GPS Garmin, colocarlo bajo el modo "ON". 2-Conectar el Equipo Club a la corriente eléctrica, y certificar que la luz verde se encienda y comience a titilar durante unos segundos.

3-Una vez que la luz verde deje de titilar, se podrá desconectar la corriente eléctrica y el GPS del Equipo Club. La hora estará sincronizada.

Nota: para agilizar este proceso conviene que el GPS este en un lugar abierto. Se aconseja hacerlo fuera del local social.

4-Conectar el Equipo Club a la corriente eléctrica y a la impresora (nota: aguardar algunos segundos antes de conectar el 1º reloj a imprimir).

5-Ir a la opción "Cerrar Concurso" y escoger el concurso a cerrar.

6-Ir a la opción "Imprimir" seguido de "Planilla de Resultados" y escoger el concurso para el cual se quiere imprimir la planilla de constataciones.

# **SOBRE LA VALIDACIÓN DE CONSTATACIONES**

-Tipes tiene una simbología que denuncia fácilmente las anomalías. En efecto, siempre que en la Planilla de Constataciones, que Tipes llama "Resumen de Concurso", en la columna **S** se observe la ausencia de un signo de exclamación (**!**) a la par de cada constatación, es seguro que se verifica una seria anomalía relativa a la paloma (ó palomas) en las que suceda.

-El signo de exclamación (**!**) es señal de que todo es OK, es imprescindible su presencia en la Planilla de Constataciones.

-Si, en vez del signo de exclamación (**!**), se verifica la letra **V**, querrá decir que el código de seguridad del chip no está confirmado y que, no obstante el número de anillo presentado en la Planilla sea en su expresión igual al de la paloma, la verdad es que el código aleatorio atribuido al anillo electrónico en el proceso de enceste no es igual al código aleatorio correspondiente al chip que pasó por la antena y que dio lugar a la constatación. En esta situación (probablemente se tratará de un chip clon del utilizado en el enceste), la constatación no podrá ser aceptada y por lo tanto inmediatamente se descalificará.

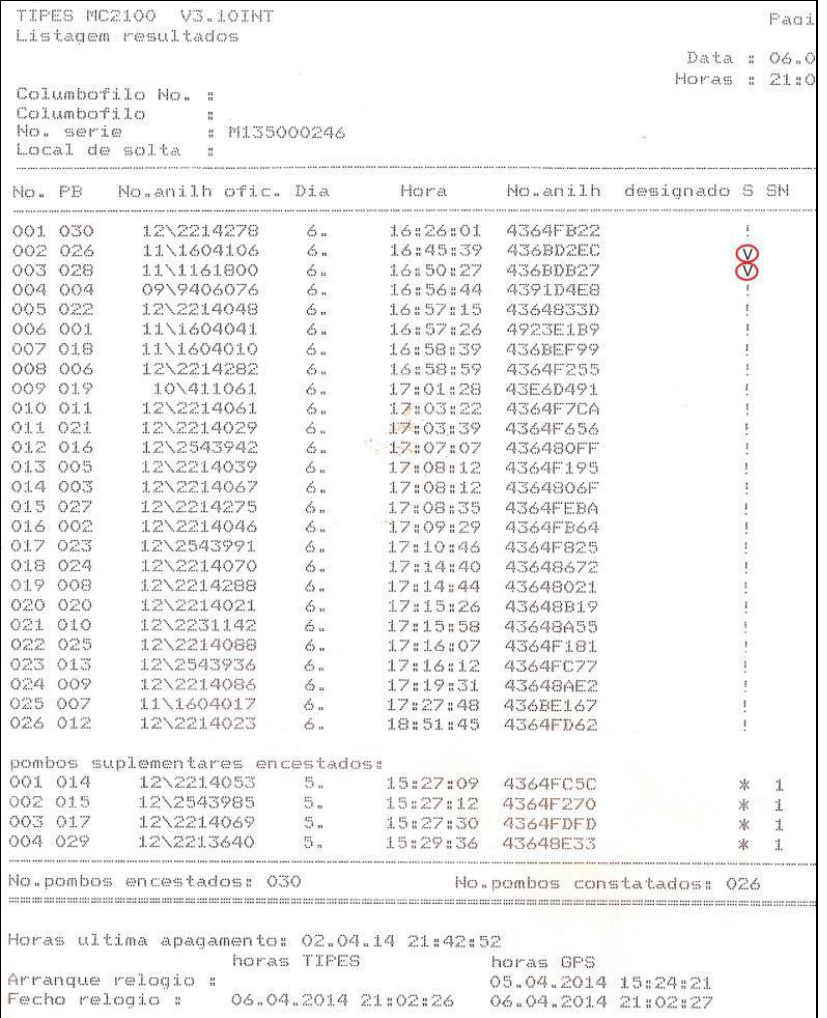

#### **PLANILLA DE CONSTATACIONES**

# **DETERMINACIÓN DEL ATRASO O ADELANTO DEL RELOJ ELECTRÓNICO AUTOMÁTICO**

Al observar la Planilla de Constataciones impresa (que TIPES denomina "Resumen de Concurso",) se verificará que en la parte inferior consta: **Cierre Reloj: 06.04.2014 21:02:26 06.04.2014 21:02:27**

La primera fecha y hora corresponde al momento de cierre (apertura) del Reloj y la ubicada a continuación es la fecha y hora del GPS que funciona como matriz). En el ejemplo apuntado se verifica que el Reloj atrasó 1 segundo.

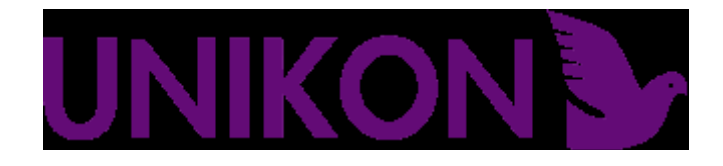

# **ASIGNACIÓN DE CHIPS**

1.Conectar la antena de enceste a la computadora, seguidamente conectar el reloj a la computadora;

2.Pasar la tarjeta de seguridad por la antena de enceste para borrar la luz **roja y verde** (si eventualmente se oye una señal sonora, mantener la tarjeta en la posición hasta que deje de sonar;

3.Pasar nuevamente la tarjeta de seguridad;

4.Pulsar la **tecla 2** para corregir la hora;

5.Pasar nuevamente la tarjeta de seguridad por la antena de enceste;

6.Elegir la opción 2 para la asignación de chips;

7.Buscar la paloma según los **últimos 4 números** de su anillo de identificación.

8.Introducir el chip en la antena de enceste y presionar la **tecla OK.**

9.Para imprimir el listado de palomas con chip asignado, deberá conectar la impresora a la computadora junto con la antena de enceste y oprimir la **tecla F.**

# **PROCEDIMIENTOS PARA CAMBIAR EL CHIP (POR FALLA O PÉRDIDA DEL CHIP)**

a.Buscar la paloma según los últimos 4 números de su anillo de identificación;

b.Presionar la **tecla roja** y seguidamente **OK,**

c.Con este procedimiento el sistema está listo para asignar otro chip a la paloma en cuestión.

# **ENCESTE**

1.Conectar la antena de enceste + impresora en la parte trasera del reloj y el GPS en la parte lateral;

2.Conectar el reloj a la corriente eléctrica y pasar la tarjeta de seguridad, para apagar la luz roja y verde (en caso de señal sonora, mantener la tarjeta hasta que deje de oírse);

3.Pasar nuevamente la tarjeta de seguridad, una vez solicitada;

4.Esperar que aparezcan las funciones;

5.Para encestar elegir la **tecla 1**;

6.Elegir el concurso pretendido y presionar **OK**;

7.Encontrándose habilitado para encestar; colocar la pata de la paloma con el anillo electrónico en la cavidad de la antena de enceste y esperar que la luz roja pase a verde, oyéndose también al mismo tiempo 4 señales sonoras;

8.Después de encestar todas las palomas, presionar la **tecla F**; elija el número de impresiones pretendidas y automáticamente se generará e imprimirá la lista de enceste;

# **ALERTAS**

.Si hubiere una falta de energía volver a pasar la tarjeta de seguridad, luego de oír la señal sonora, repetir todos los procedimientos ya efectuados.

.Mantener los celulares apagados en el enceste y en la llegada de las palomas.

# **NOTAS OBLIGATORIAS**

.El reloj, la antena de enceste y la tarjeta de seguridad que se utilizan en el enceste, tienen que ser las mismas para el cierre de la competencia.

.Quien compite con más de un módulo, antes de la llegada de las palomas tiene que habilitar los módulos en el reloj.

# **PLANILLA DE CONSTATACIONES**

1.Conectar la antena de enceste y la impresora en la parte trasera del reloj y el GPS en la parte lateral;

2.Conectar el reloj a la corriente eléctrica con el transformador y pasar la tarjeta de seguridad por la antena de enceste, para apagar la luz roja y verde;

3.Pasar nuevamente la tarjeta de seguridad, luego de solicitada;

4.Esperar que aparezcan las funciones;

5.Presionar la tecla 3 para generar el cierre y lista de constataciones;

6.Escoger el concurso a cerrar con la flecha y presionar **OK** (solo en el caso de efectuarse más de una carrera el mismo día).

# **SOBRE LA VALIDEZ DE LAS CONSTATACIONES**

.En la columna "Observaciones" de la Lista de Constataciones de estos relojes puede surgir la inscripción de una de las siguientes tres expresiones:

1-**OK** que quiere decir que, en este plano, todo está bien y que inclusive las palomas fueron constatadas con el módulo de bolso instalado en el reloj.

2-**OK SPV**, representa que la constatación fue hecha sin que el Módulo de bolso estuviese conectado al reloj. Esta situación acontece cuando el colombófilo encesta palomas en más de una asociación y para cada una de ellas tiene un Módulo de bolso. En estos casos, obviamente que no cabiendo los dos módulos en el reloj, uno queda desconectado, lo que no crea problemas al colombófilo si antes del concurso ha conectado el Módulo de bolso al reloj. Esta es una situación que no constituye problema alguno, apenas indica que en ese concurso las palomas fueron constatadas con el Módulo fuera del reloj. Si los restantes procedimientos abajo indicados fueron completamente controlados, la Lista de Constataciones estará correcta.

3-**ERROR DE CÓDIGO** ó **OK SPV-ERRO7** , lo que puede corresponder a diversas anomalías como, por ejemplo, estar frente a un chip clon en relación al utilizado en el enceste ó no haber colocado el módulo para su lectura por el reloj antes del arribo de las palomas. En la versión 3.21, siempre que se verifique la existencia de un error (indiferente del tipo de error) que conste en la lista de constataciones la indicación a seguir es la descalificación.

# **OBSERVACIONES OBLIGATORIAS EN ESTOS EQUIPOS**

.Del análisis simultáneo de la Planilla de Encanastamiento y la Planilla de Constataciones deben resultar las siguientes situaciones:

-El número de la antena de enceste, de la tarjeta de seguridad y del módulo debe ser el mismo en los dos documentos. La incoherencia entre los datos sin explicación plausible implica la descalificación.

-En la Planilla de Constataciones el número de reloj y antenas (impreso paloma por paloma en la columna específica al efecto) debe corresponderse con el número de reloj y antenas atribuidas al equipamiento adquirido por el colombófilo. De este modo, el colombófilo debe entregar un detalle de cada una de sus antenas, dado que el respectivo palomar puede tener más de una entrada, debiendo las autoridades de la Asociación registrar tales datos. Lo mismo debe suceder con el número de reloj. Alteraciones de estos datos, sin una explicación plausible, implican la descalificación.

-Debe chequearse que haya relación entre el día y hora de encanastamiento señalados en la Planilla de Constataciones con la hora de enceste reflejada en la Planilla de Encanastamiento. No debe existir desfase.

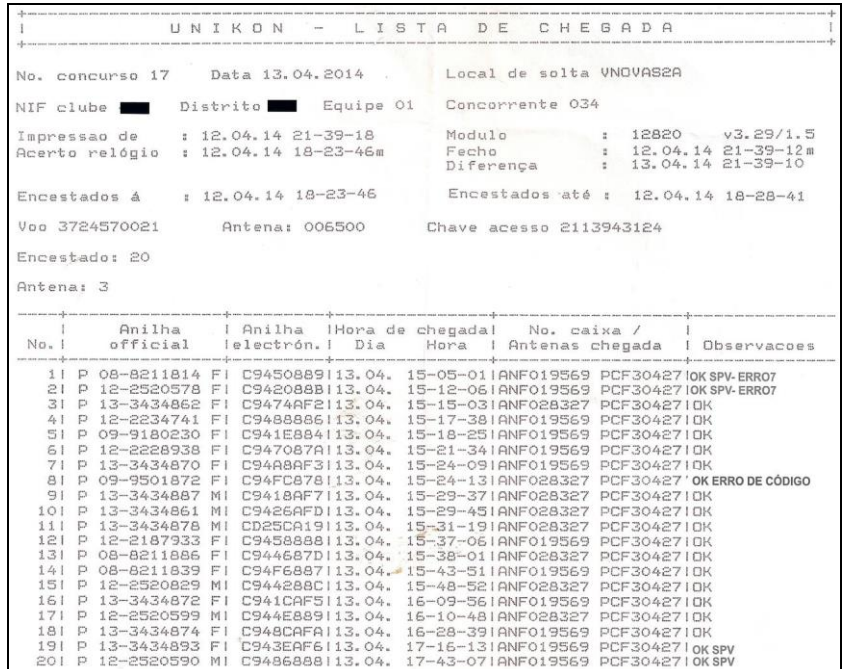

# **SOBRE LA DETERMINACÓN DEL ATRASO O ADELANTO DEL RELOJ CONSTATADOR**

.La Planilla de Constataciones de Unikon compara la hora real con la hora del reloj (diferencia) por lo que basta verificar y registrar el adelanto, atraso o marcha normal.

# **Fecha de Reloj: 12.04.2014 21-39-12**

# **Diferencia: 12.04.2014 21-39-10**

.La primera fecha y hora corresponde a la hora del GPS.

.La otra hora corresponde al módulo del colombófilo.

.En el ejemplo se verifica que el reloj constatador está atrasado 2 segundos.

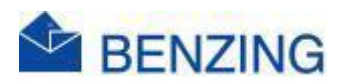

### **Sobre la validación de constataciones**

.La Planilla de Constataciones de Benzing hace la evaluación del proceso de constataciones. Por ende, en la Planilla de Constataciones deberá surgir en la columna **Sec Nº** la indicación de **OK**  como demostración de que todo es correcto. Si en esa columna aparece **NOK** eso representa que el proceso estará bajo alguna anomalía, que probablemente sea en razón de un chip no válido. En estas circunstancias, la o las palomas con tal indicación, deben ser descalificadas. Benzing llama a esta última situación "Evaluación Anulada".

### **La asignación de los chips ó anillos electrónicos**

.El proceso de asignación de anillos electrónicos debe tener como soporte la base de datos de la PC de la Asociación, y obviamente, la memoria del Reloj. La Asociación y el colombófilo deben tener siempre en soporte papel la lista actualizada de la asignación de chips.

.El desfase entre el código de los chips indicado en la Planilla de Constataciones y la lista de chips asignados sin razón plausible es motivo de descalificación.

### **Observaciones obligatorias en estos equipos**

.Del análisis simultáneo de la Planilla de Enceste y de la Planilla de Encanastamiento se observa que en el pie de los boletines surgen un conjunto de datos, como el número de serie, de autorización y de antena, que deben repetirse en ambos documentos correspondientes a un mismo concurso.

### **Sobre la determinación del atraso o adelanto del reloj constatador**

.Algunos modelos de Benzing brindan directamente el tiempo de atraso o adelanto. Modelos anteriores requieren la confrontación de fechas y horas para definir la diferencia.

### **Particularidades a tener en cuenta**

.Los colombófilos poseedores de este tipo de equipos deben indicar a la Asociación, antes del inicio de la campaña deportiva, el nro. de series de las antenas instaladas en su palomar.

### **ENCESTE**

### **ATIS TOP**

1.Conectar la impresora a la antena de enceste con el respectivo cable.

- 2.Conectar ambos equipos a la energía eléctrica.
- 3.Conectar el reloj a la antena de enceste.
- 4.Cuando aparece el mensaje "Ejecutar Autorización" usar la llave amarilla.
- 5.Seleccionar con las flechas el "Nº de Vuelo" y presionar la tecla roja.
- 6.Pasar las palomas con chip por la antena, oír la señal sonora.

7.Al finalizar el enceste de todas las palomas presionar la tecla roja "imprimir". 8.Se imprimirá la Planilla de Encanastamiento.

# **M1**

1.Conectar la impresora a la antena de enceste con el cable.

2.Conectar ambos equipos a energía eléctrica.

3.Conectar el reloj a la antena con el respectivo cable.

4.Presionar el botón rojo "encestar".

5.Cuando aparece el mensaje "Autorización con llave" pasar la llave amarilla.

6.Seleccionar el concurso usando las flechas.

7.Se aparece el mensaje "algunos concursos no fueron borrados".

8.Oprimir la tecla verde "Borrar".

9.Presionar la tecla roja "Encestar".

10.Aparece el mensaje "Sincronizar la hora".

11.Confirme si el día/hora son correctos. Presionar la tecla verde "Si".

12.Pasar las palomas con chip por la antena, se oirá la señal sonora.

13.Al finalizar el proceso presione la tecla roja "imprimir".

14.Aparece el mensaje "Finalizar el encestamiento".

15.Optar por la tecla verde "Si".

16. Aparece el mensaje "Imprimir Planilla de Encanastamiento".

17.Elegir la tecla verde "Si".

18. Se imprimirá la Planilla de Encanastamiento.

# **G2**

1.Conectar la impresora a la antena de enceste con el cable.

2.Conectar ambos equipos a la energía eléctrica.

3. Unir el reloj a la antena con el cable respectivo.

4.Seleccionar 2 "Encanastamiento".

5. Presionar la tecla verde.

6. Cuando aparece la señal de llave pasar la tarjeta amarilla.

7.Si aparecen 8 concursos, se deben eliminar para liberar las palomas.

8.Seleccionar con las flechas y presionar la tecla verde hasta limpiar.

9. Posicionar luego el cuadrado en uno de los 8 espacios y presionar la tecla verde.

10.Confirmar la hora y oprimir la tecla verde.

11.Pasar las palomas con chip por la antena, oyéndose la señal sonora.

12.Al finalizar presionar la tecla verde, hasta que aparezca el mensaje "Imprimir Planilla de Encanastamiento". Presionar la tecla verde.

13.Se imprimirá la Planilla de Encanastamiento.

### **EJEMPLO DE PLANILLA DE ENCANASTAMIENTO**

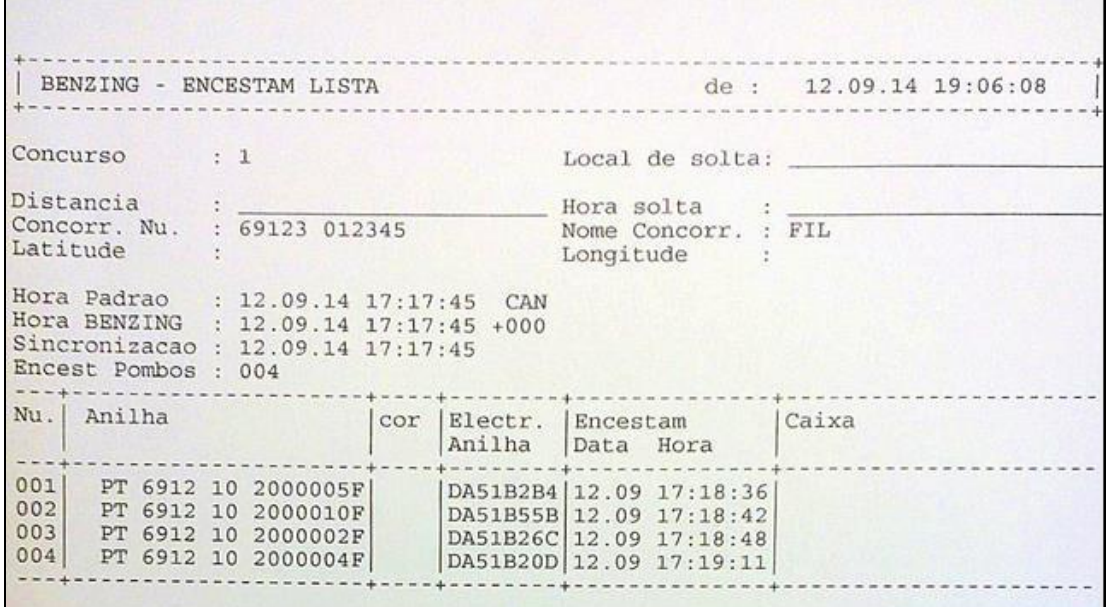

### **PLANILLA DE CONSTATACIONES**

### **ATIS TOP**

1.Conectar la impresora a la antena de enceste con el cable.

- 2.Conectar ambos equipos a la energía eléctrica.
- 3. Unir el reloj a la antena con el cable respectivo.
- 4.Aparece el mensaje "Ejecutar Autorización".

5.Pasar la llave verde.

- 6.Seleccionar "Imprimir".
- 7. Presionar el botón rojo.
- 8.Se imprimirá la Planilla de Constataciones.

## **M1**

1.Conectar la impresora a la antena de enceste con el cable.

- 2.Conectar ambos equipos a la energía eléctrica.
- 3. Unir el reloj a la antena con el cable respectivo.
- 4.Presionar el botón verde en "Evaluar".
- 5."Autorizar con llave", pase la llave verde.
- 6.Seleccione el concurso a evaluar y pulse el botón Visto a la derecha de las flechas.
- 7.Verificar el día/hora y oprimir el botón verde en "Si".
- 8. Se imprimirá la Planilla de Constataciones.

# **G2**

1.Conectar la impresora a la antena de enceste con el cable.

2.Conectar ambos equipos a la energía eléctrica.

3. Unir el reloj a la antena con el cable respectivo.

4.Seleccionar "3-Evaluación" con el botón verde.

5. Pasar la llave verde.

6.Seleccionar el concurso y oprimir el botón verde.

7.Verificar día/hora y presionar el botón verde hasta que aparezca el mensaje "Imprimir Lista de Evaluación".

8.Presionar el botón verde.

9.Se imprimirá la Planilla de Constataciones.

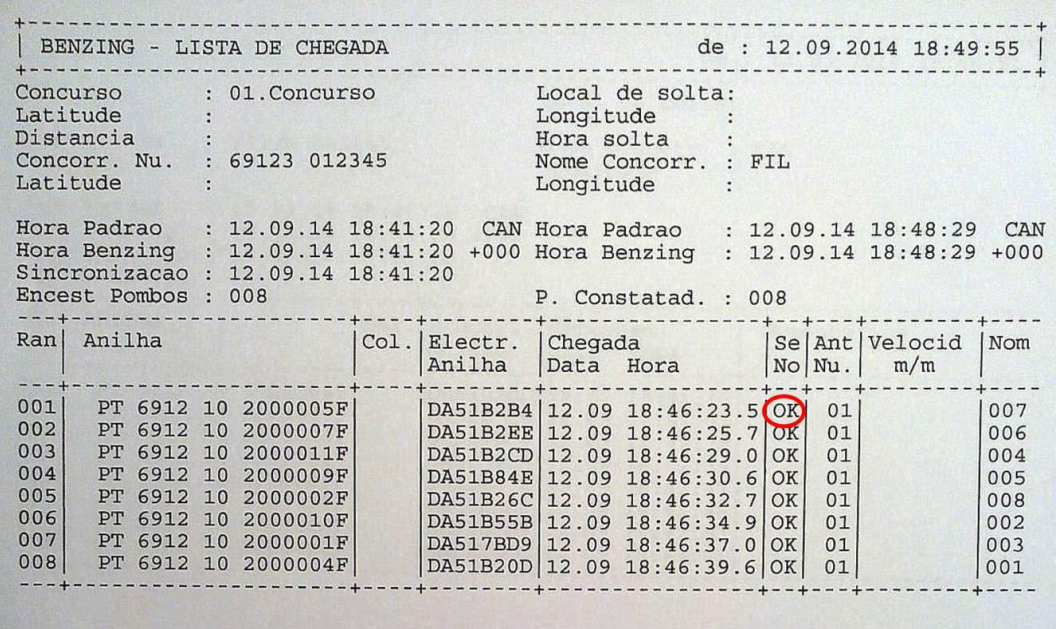

# **EJEMPLO DE PLANILLA DE CONSTATACIONES VÁLIDA**

Las palomas constatadas en la Planilla de Constataciones son válidas cuando aparece la indicación **OK** (en el ejemplo marcado con un círculo rojo).

### **EJEMPLO DE PLANILLA DE CONSTATACIONES INVÁLIDA**

医利果

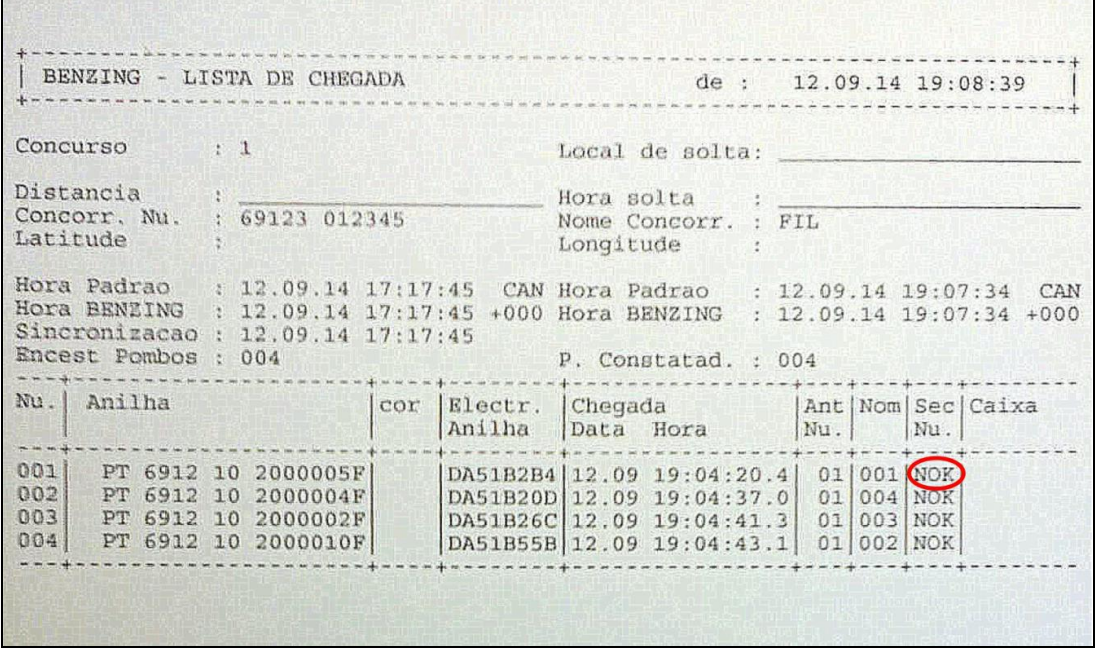

Siempre que aparezca la indicación **NOK** (señalada en el ejemplo con rojo), significa que el proceso es inválido debiendo todas las palomas que tengan esa indicación ser descalificadas.

#### **MENSAJES DE ERROR**

### **EN EL PALOMAR**

- *Visor – Descripción*
- 111 Sin reloj externo
- 112 La CAN no puede ser configurada
- 113 El reloj externo no responde ó error al sincronizar la hora
- 114 Un concurso ya fue iniciado
- 116 Sin GPS conectado
- 117 Coordenadas de GPS falsas
- 118 Coordenadas de GPS inválidas
- 121 Conexión a la antena interrumpida
- 141 Sin palomas registradas
- 142 Concurso ó entrenamiento en curso

# **EN LA ASOCIACIÓN**

- *Visor – Descripción*
- El CPN no está conectado
- Reloj externo no encontrado (desconectado)
- –Reloj externo desactivado (no recibe señal)
- Alimentación externa inválida
- Reloj CAN no consigue conectarse
- Reloj FUN solo se conecta en la asociación.
- El concurso no fue impreso
- Todos los concursos impresos Imposible encestar
- Sin concursos
- Ninguna paloma registrada
- La paloma no está registrada
- La paloma ya fue encestada
- La paloma fue utilizada en otro concurso
- El chip está relacionado a otra paloma
- Solo para la asociación
- El SN del anillo es falso
- Tipo de chip erróneo
- No consigue leer el SD del chip
- Verifique el reloj. Batería sin carga?

### **IMPRESORA**

- *Visor – Descripción*
- Error de conexión con la PC
- Error de conexión con el MCN

### OTROS ERRORES

- *Visor – Descripción*
- Licencia expirada
- Pantalla averiada. Contacte a Benzing

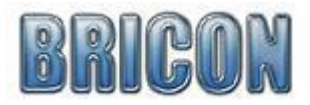

### **Sobre la validez de la constatación**

.El código de antena de enceste – de la respectiva Planilla de Encanastamiento debe aparecer también y exactamente igual en la Planilla de Constataciones.

.En la Planilla de Constataciones surge una columna **AV**, que analiza la validez del chip ó anillo electrónico. Si, paloma a paloma constatada, se observa **OK**, todo es normal. Si surge **NOK** ó **ERROR** significa anomalía con el chip, y en esas circunstancias, la paloma debe ser descalificada.

### **La asignación de chips ó anillos electrónicos**

.Bricon permite que la asignación de chips sea efectuada por los propios colombófilos. Eso permite que se hagan asignaciones (inclusive referentes a una misma paloma), en el intervalo entre concursos, en situaciones de emergencia en los encestes, etc. Tal posibilidad exige que sobre ella se ejerza una gran vigilancia.

Lo correcto es que el colombófilo, inmediatamente después de la asignación de chips que haya realizado, transfiera a la PC de la Asociación la información. Incluso, este procedimiento será correcto si se hace a la inversa, es decir, el reloj del competidor deberá recibir de vuelta y de inmediato de la PC los datos que antes le hubiera transferido. Luego debe ser impresa la Planilla de Asignaciones que en el fondo valida las mismas.

La Lista de Asignaciones referenciará con la PC las palomas que constan en la computadora de la Asociación. Todas las palomas que participando de un concurso no tuvieran tal referencia deben ser descalificadas.

.En el caso de asignaciones de emergencia deberá ser hecha una impresión inmediata de la respectiva relación chip-paloma, para de este modo, asegurar la indispensable validación.

.El modo más seguro de controlar esta situación es luego de imprimir una Planilla de Constataciones proceder a hacer lo propio con una Planilla de Acoplamiento, y de este modo, conferir la correlación en la atribución de los chips.

### **Sobre la determinación del atraso ó adelanto del reloj constatador**

.Los Bricon dan automáticamente el tiempo de atraso o adelanto.

### **Particularidades a tener en cuenta**

.El software de Bricon admite la posibilidad de incluir el Nºde serie de las antenas utilizadas en el palomar del colombófilo. Debe existir relación entre las utilizadas y las que se hayan informado a la Asociación. El desfase sin explicación plausible implica la descalificación.

# **Ejemplo de Planilla de Constataciones Válida**

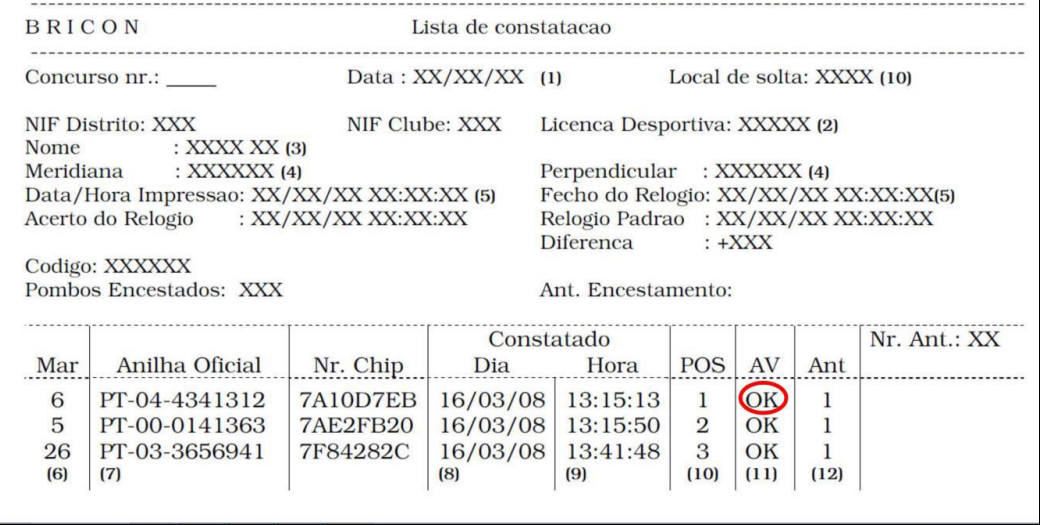

En la columna **AV** las palomas están señaladas con un **OK.**

## **Ejemplo de Planilla de Constataciones Inválida**

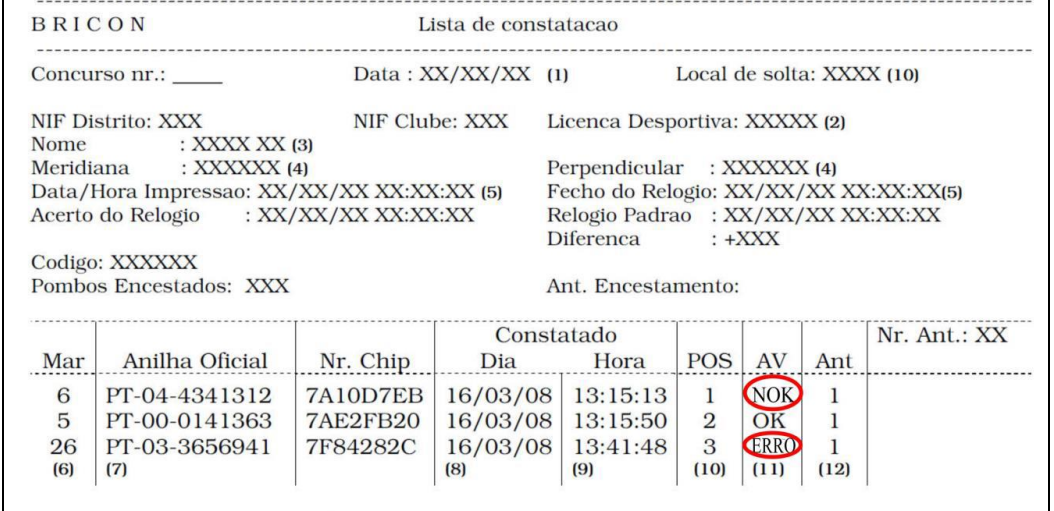

Siempre que aparece la indicación **NOK** ó **ERROR** significa que el proceso es inválido debiendo todas las palomas que tengan esa indicación ser descalificadas.

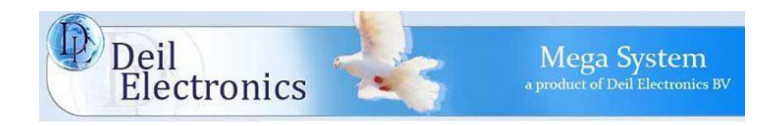

### **Sobre la validez de la constatación**

La validación de los chips, la validación del enceste y la validación de constataciones se observan en la columna de Observaciones de la Planilla de Constataciones. Cuando en esa columna se verifica el texto **OK** es señal de que todo está bien. Si, en vez de eso, se observa **NOK!** , quiere decir que estamos frente a una anomalía insuperable, por lo que las palomas con esa referencia deben ser descalificadas.

## **Observaciones obligatorias en estos equipos**

El código de la tarjeta de seguridad que aparece en la Planilla de Encanastamiento debe ser la misma utilizada en el cierre, en la Planilla de Constataciones. Ese código aparece impreso en el lado derecho inferior de las respectivas planillas.

## **La asignación de chips**

.El proceso de Asignación de Anillos Electrónicos debe tener como soporte la base de datos de la PC de la Asociación y, obviamente, la memoria del reloj. La Asociación y el colombófilo deben tener siempre en soporte papel una lista actualizada de las asignaciones de chips.

.El desfase entre el código de los chips indicado en la Planilla de Constataciones y la Planilla de Asignación de Chips sin razón válida es motivo de descalificación.

# **Sobre la determinación del atraso o adelanto del reloj constatador**

.Los Mega System dan automáticamente el tiempo de atraso ó adelanto.

# **Particularidades a tener en cuenta**

.Los colombófilos deben informar a la Asociación al inicio de la temporada los Nº de Serie de las antenas instaladas en su palomar, las que deben corresponderse en la información surgida de las planillas.

# **Verificación de la Planilla de Constataciones**

1.Código de Seguridad: debe ser el mismo de la Planilla de Encanastamiento

2.Control de código de cada chip: si todo está bien, aparece OK, de lo contrario, NOK.

3.Los campos destinados a las firmas deben ser debidamente completados.

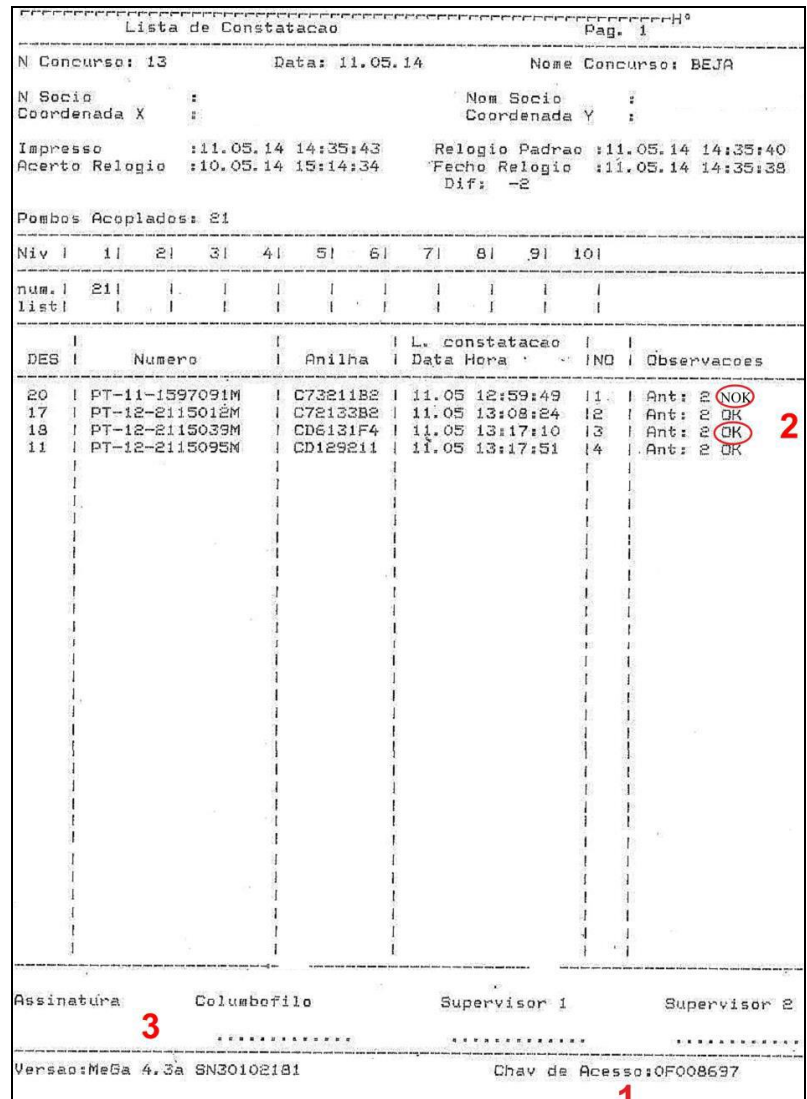

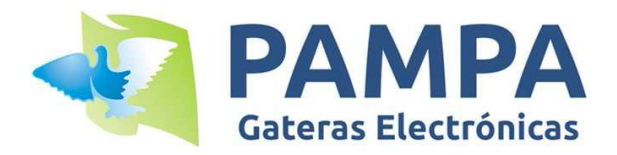

# **CONSIDERACIONES GENERALES – RELOJES ELECTRÓNICOS PAMPA**

# **Validación de la marcada**

La validación de la marcada se determina observando la leyenda de la columna "SC" de la planilla de EVALUACIÓN.

En el campo "SC" (que significa "secret code" o "código secreto") de cada paloma debe figurar la leyenda **OK**. Esto significa que el chip con el cual se marcó la paloma tenía correctamente el código secreto que se le asigna al encestar. Es decir, no hubo ningún problema.

En el caso de que figure la leyenda **NOK** significa que el chip tenía un código secreto incorrecto, y esto puede deberse a un chip clonado o duplicado. Por lo tanto, las palomas que tengan esa leyenda deben ser descalificadas.

# **Asignación de chips**

La asignación de chips se puede hacer tanto en el palomar (con la antena del colombófilo) o bien con la base (clubsystem) en la sociedad.

La asignación o remoción de chips asignados solo es posible si la paloma no está disputando una competencia. En caso de estarlo no es posible modificar su chip.

El colombófilo puede tener una lista impresa de chips asignados para el caso de que la Asociación lo requiera. Esta planilla de chips registrados se puede imprimir desde el menú de impresión (opción "LISTADO DE PALOMAS").

En caso de que al momento del enceste el colombófilo tenga alguna paloma a encestar sin chip ó bien el chip que tiene asignado no funcione correctamente, es posible asignar un nuevo chip mientras encesta utilizando la base (clubsystem).

Una vez que la paloma ya fue encestada no es posible modificación alguna del chip asignado. Si hubiera una variación en el número de chip entre la planilla de enceste y la planilla de evaluación es motivo de descalificación.

# **Análisis de las planillas de ENCESTE y EVALUACIÓN**

Determinados datos de la planilla de evaluación (donde figuran las marcadas) deben ser coincidentes con los datos de la planilla de enceste. Detallamos los campos que deber ser coincidentes indefectiblemente:

- · Fecha y hora de enceste.
- · Datos de la paloma: número de chip, numero de anillo, año y sexo.
- · Código de la tarjeta de enceste.
- · Código e ID de la carrera (campos: Race Code y Race ID).
- · Número de palomas encanastadas.
- · Número de serie del reloj (campo "RELOJ" al pie de las planillas).

En caso de que algún dato no sea coincidente, la competencia debe ser descalificada.

## **Procedimiento de enceste**

- 1- Conectar a la base el GPS.
- 2- Conectar la impresora a la base (En caso de utilizar impresora).
- 3- Conectar a la base el reloj mediante el cable Reloj-Club.
- 4- Conectar la alimentación a la base. Se enciende la luz Roja.
- 5- Esperar a que el GPS obtenga "Señal OK". Se indica mediante la luz amarilla.
- 6- Ingresar en el menú "Nueva Carrera".
- 7- Pasar por la base la tarjeta de seguridad.
- 8- Seleccionar "Punto de Suelta".
- 9- Seleccionar "Colombófilo".

10- Acercar las palomas a encestar a la base durante dos o tres segundos hasta escuchar la señal sonora. Se visualizara en pantalla el número de anillo de la paloma ingresada. Este paso se repite por cada paloma a encestar.

- 11- Seleccionar finalizar carga si ya terminó de encestar todas las palomas.
- 12- Imprimir planilla de enceste.

## **Procedimiento de evaluación**

- 1- Conectar a la base el GPS.
- 2- Conectar la impresora a la base (En caso de utilizar impresora).
- 3- Conectar a la base el reloj mediante el cable Reloj-Club.
- 4- Conectar la alimentación a la base. Se enciende la luz Roja.
- 5- Esperar a que el GPS obtenga "Señal OK". Se indica mediante la luz amarilla.
- 6- Ingresar al menú "Evaluar Carrera".
- 7- Pasar la tarjeta de seguridad.
- 8- Seleccione la carrera que desea evaluar.
- 9- Imprimir la planilla de evaluación.

### **Ejemplo de planilla de ENCESTE**

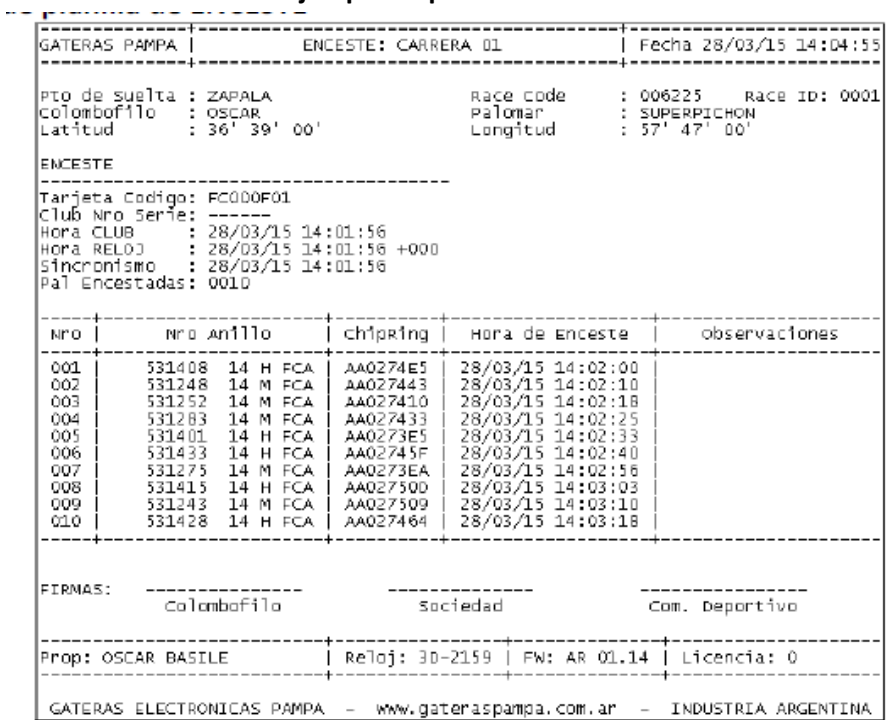

# **Ejemplo de planilla de EVALUACIÓN válida**

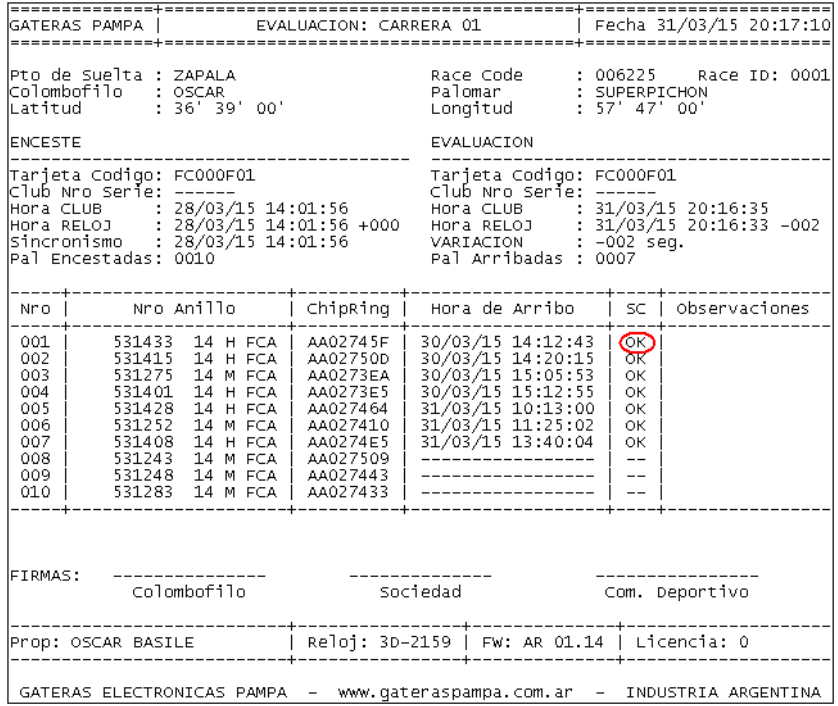

**Ejemplo de planilla de EVALUACIÓN inválida**

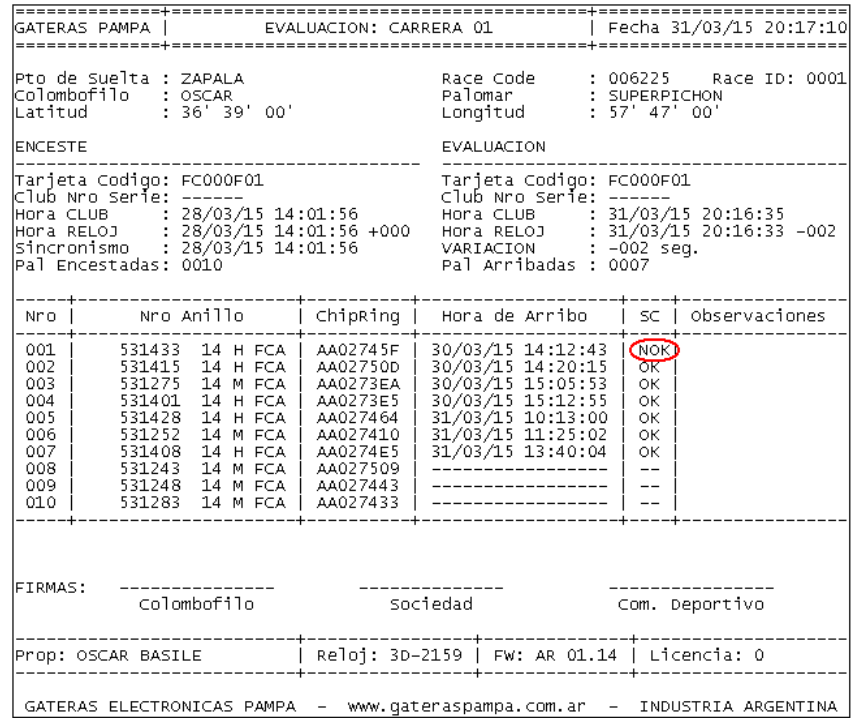

Siempre que se indique **NOK** (resaltado en rojo en la imagen anterior) significa que hubo datos falsos en el chip marcada, por lo que todas las palomas que tengan esta leyenda deben ser descalificadas.

# **Sobre utilización de GPS**

Con el sistema de constatación PAMPA, tanto en el proceso de enceste como en el proceso de evaluación de una competencia se debe utilizar el GPS provisto por el fabricante. Sin GPS no es posible encestar ni evaluar una competencia.

Esta funcionalidad permite que todos los relojes salgan sincronizados al iniciar una competencia con el horario oficial obtenido desde el satélite (el cual posee un reloj atómico de alta precisión) y luego al momento de evaluar la misma se pueda obtener la variación del reloj de forma exacta y automática.

Esto nos permite, por ejemplo, que en una competencia especial o intersocial, colombófilos que encesten en distintas sociedades tengan el mismo reloj patrón al momento de establecer la hora de sus relojes y al momento de determinar la variación.

Es recomendable colocar el GPS en un lugar despejado al aire libre para que pueda tomar señal más rápidamente. Para ello el mismo es resistente a la intemperie y se entrega con un cable de extensión para poder dejarlo alejado a la base (clubsystem).

Es muy importante aclarar nuevamente que con el sistema PAMPA no es posible iniciar ó evaluar una competencia sin el uso de GPS.

## **Sobre atraso-adelanto de los relojes**

Los relojes PAMPA (con la versión de firmware que se especifica en el punto siguiente) dan automáticamente la variación del reloj. Esta variación se obtiene entre la hora que tiene el reloj y la hora que se obtiene del GPS al momento de evaluar la carrera.

Se puede observar en el campo VARIACIÓN de la planilla de evaluación.

Por ejemplo, si se indica "VARIACIÓN: +002 seg" significa que el reloj adelantó 2 segundos.

### **Sobre versión de firmware de los relojes**

Se aclara que el "firmware" es el programa interno que tiene cargado cada reloj. El fabricante puede actualizar este firmware en cualquier reloj. Esto nos permite agregar mejoras o hacer modificaciones en base a las sugerencias que las federaciones, sociedades o colombófilos tengan. Las planillas de ejemplo indicadas en este documento corresponden a las últimas versiones de firmware que se detallan a continuación:

Relojes antiguos: versión "AR 05.03".

Relojes nuevos: versión "AR 01.14".

Se aclara que los clientes que posean versiones de firmware anteriores a las indicadas pueden contactarse con el fabricante para actualizar (sin costo alguno) a la última versión. La versión de firmware se puede observar cuando se enciende el reloj o bien en el pie de las planillas de enceste o evaluación.